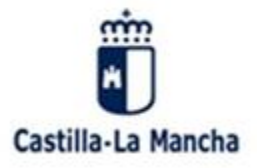

## **MANUAL PARA AUTORIZAR y/o CONSULTAR EL TRATAMIENTO DE DATOS, IMÁGENES, VIDEOS, ETC. EN ACTIVIDADES DEL CENTRO:**

Se accede introduciendo las claves en la plataforma EducamosCLM (antes Papás 2.0). Y una vez dentro de la aplicación:

1º.-Pinchamos en la pestaña LOPD / Información consentimiento

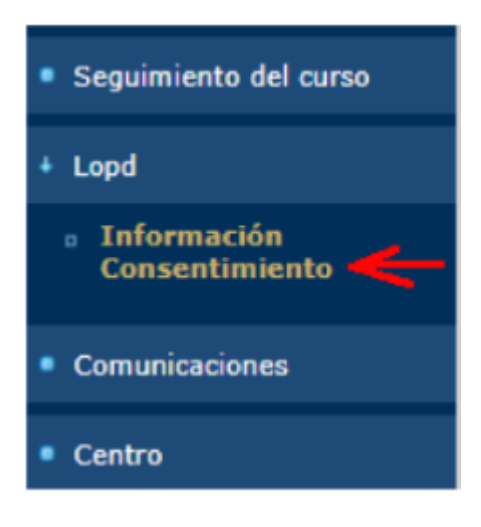

2º.-Se muestra la solicitud de consentimientos del centro

3º.-Sobre el número de registro del consentimiento, se pincha para:

- o Ver la cláusula informativa del tratamiento de protección de datos
- o Marcar la autorización del consentimiento

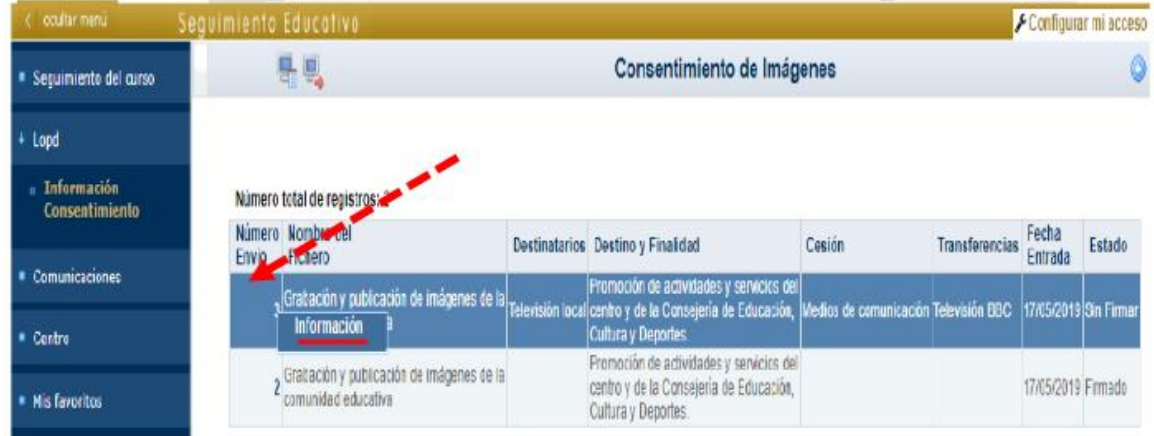

4º.-Leer y autorizar, si se desea, el consentimiento mediante un tick en la parte de abajo.

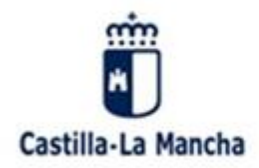

Consejería de Educación, Cultura y Deportes Instituto de Educación Secundaria Garcilaso de la Vega Calle Instituto s/n, Villacañas. CP 45860, Toledo (España - Spain)<br>Teléfono y fax +34 925 160 589. Mail: 4500472.IES@edu.jccm.es http://ies-garcilasodelavega.centros.castillalamancha.es

5º.-Pulsar el botón verde en la parte superior derecha con el fin de guardar los cambios.

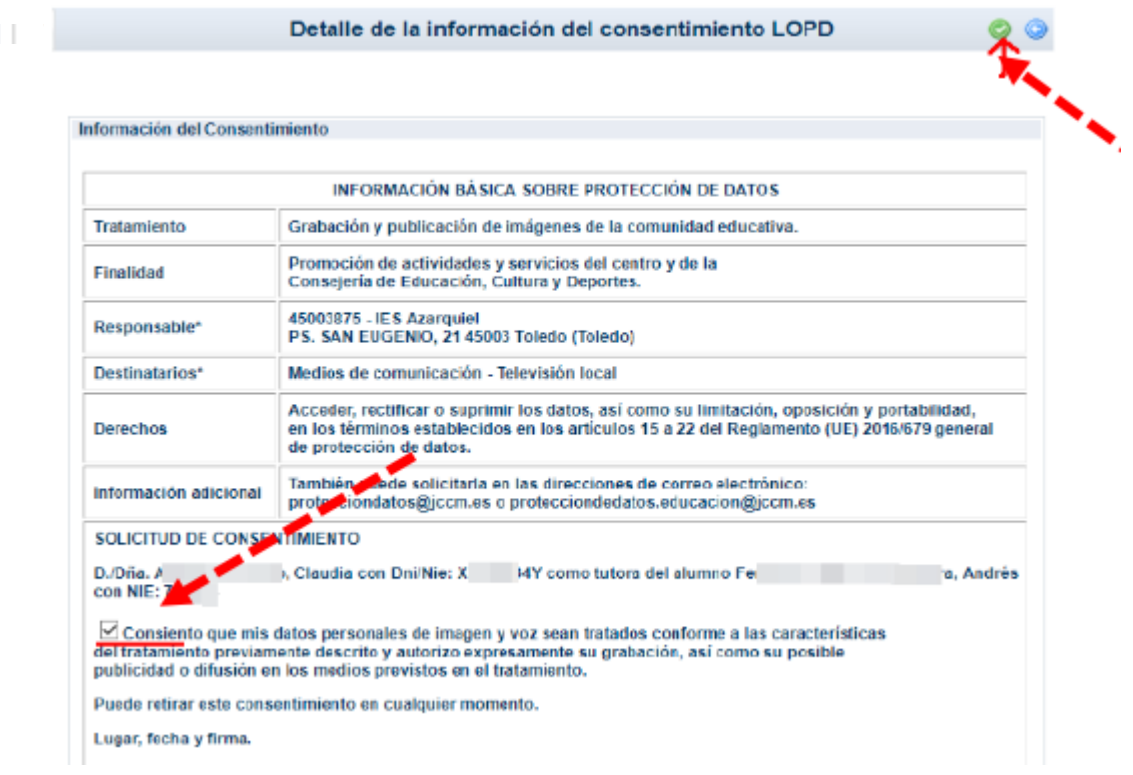

6º.-Una vez que regresamos a la pantalla anterior, les debe aparecer Estado: Firmado

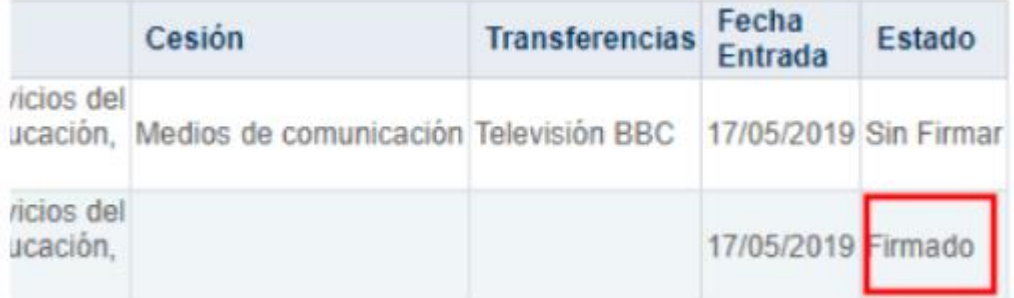

## 7º.-Cerramos la sesión

Nota: Los tutores legales pueden dar el consentimiento de los hijos menores de 14 años. Para alumnado de esta edad o mayores, son ellos mismos quienes han de hacerlo en Papás, conforme al art. 7 de la L.O. 3/2018, de 5 de diciembre, de Protección de Datos Personales y garantía de los derechos digitales.

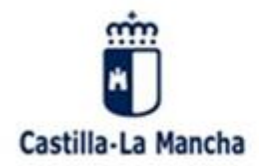

Consejería de Educación, Cultura y Deportes Instituto de Educación Secundaria Garcilaso de la Vega Calle Instituto s/n, Villacañas. CP 45860, Toledo (España - Spain)<br>Teléfono y fax +34 925 160 589. Mail: 4500472JES@edu.jccm.es http://ies-garcilasodelavega.centros.castillalamancha.es

Para tutores legales:

## 8º.-ESTE PROCESO SE DEBE HACER DOS VECES: UNA VEZ CON LAS CLAVES DE LA MADRE Y LA SIGUIENTE CON LAS CLAVES DEL PADRE. En caso de familias monoparentales, tan solo una vez.

9º.-Este proceso hay que hacerlo por cada uno de los hijos/as que tengan en el centro

Nota: en el caso de tener que acceder, modificar, rectificar el consentimiento dado, ha de ponerse en contacto con: [protecciondatos@jccm.es](mailto:protecciondatos@jccm.es) [o protecciondatos.educacion@jccm.es](mailto:protecciondatos.educacion@jccm.es)